**0 8 / 1 0 / 2 0 2 1**

# **Python pour l'ingénieur**

 $\circ$   $\circ$ 

#### *Tests unitaires avec pytest*

**Module de formation**

© Copyright 2021 Cyril Keime & Arnaud Bêche

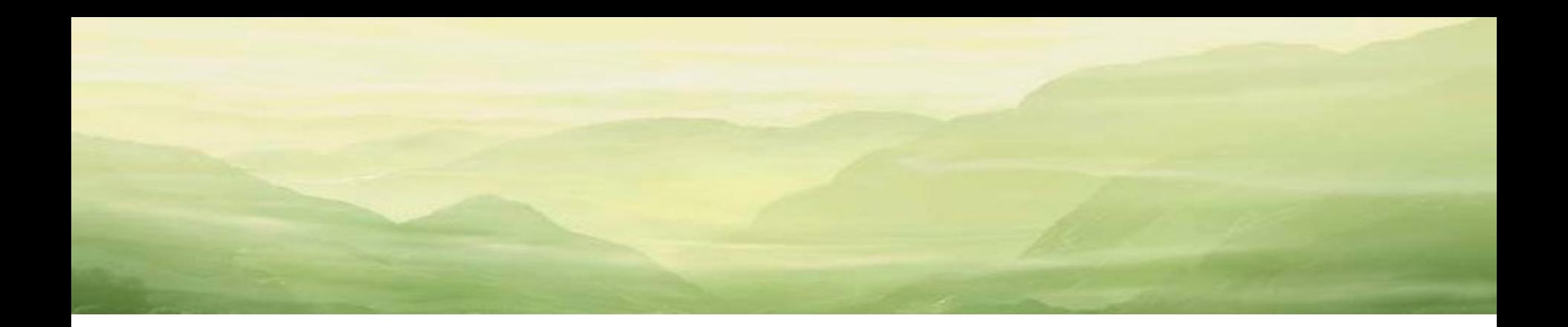

# INTRODUCTION

尊直

### xUnit

- Wikipédia : « *Le terme générique xUnit désigne un outil permettant de réaliser des tests unitaires dans un langage donné.* »
- Vocabulaire :
	- unit testing framework
	- test-driven development
	- test case
	- test suite
	- test fixture
	- test runner
	- mock object
	- …
- pytest : peut remplacer unittest *The pytest framework makes it easy to write small tests,*

*yet scales to support complex functional testing for applications and libraries.*

Exemples : JUnit (Java) unittest (Python)

Tests automatiques Tests de non-régression (TNR) Qualité du logiciel

Light-weight syntax for writing tests (only plain assert statements are used) Rich plugin architecture

24/11/2023

### pytest

#### Licence: MIT

<https://docs.pytest.org/en/6.2.x/#license> Copyright Holger Krekel and others, 2004-2021. Distributed under the terms of the MIT license, pytest is free and open source software.

- Attention, ne fait pas partie de la bibliothèque standard maintenue par la fondation Python (paquetage tierce partie)
- Versions à utiliser :
	- Python 3.6+
	- pytest 6.2.4+
- Documentation (indispensable !) :

<https://docs.pytest.org/en/6.2.x/contents.html#toc> <https://media.readthedocs.org/pdf/pytest/latest/pytest.pdf>

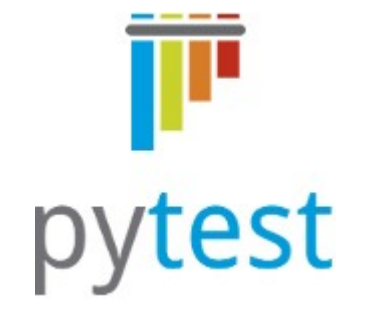

#### [https://pytest.org](https://pytest.org/)

### Environnement de travail

- Lancer PowerShell
- Mettre à jour la variable d'environnement Path. Exemple à adapter : **\$Env:Path += "C:\Users\<TGI>\Documents\MyApp\WPy64-3740\python-3.7.4.amd64;" \$Env:Path += "C:\Users\<TGI>\Documents\MyApp\WPy64-3740\python-3.7.4.amd64\Scripts;"**
- Vérifier

**python --version pytest --version**

• Enfin, se positionner dans le répertoire de travail (ie l'espace de stockage du code source)

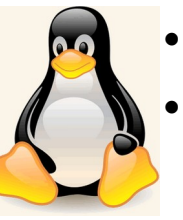

- Lancer un terminal
	- Vérifier **python --version pytest --version**
- Enfin, se positionner dans le répertoire de travail (ie l'espace de stockage du code source)

```
Si besoin :
          python -m pip install --upgrade pip
          python -m pip install --upgrade pytest
```
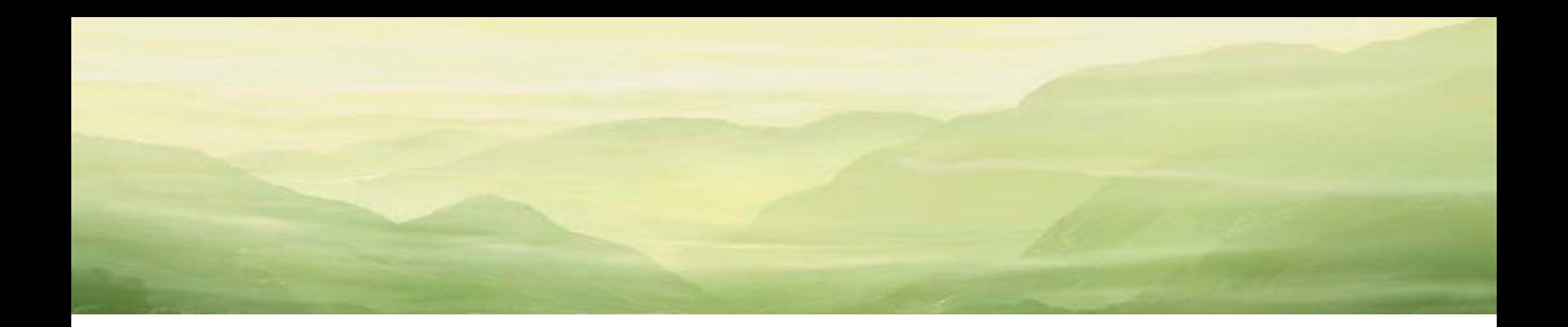

# FONDAMENTAUX

Øø

# Mise en œuvre (1/2)

Se placer dans le dossier contenant le code à tester

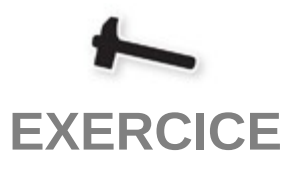

- Lancer les tests et obtenir le rapport : **pytest pytest –q** (quiet, decrease verbosity) **pytest –rA** (extra test summary info, All)
- C'est terminé ! Les tests à lancer sont trouvés automatiquement :
	- Fichiers :

**test\_\*.py \*\_test.py**

– Dans ces fichiers :

Fonctions préfixées par **test**

Méthodes préfixées par **test** dans une classe ellemême préfixées par **Test** et sans méthode

**\_\_init\_\_()**

Créer un module mylib contenant une fonction inc() :  $x == > x+1$ 

Tester cette fonction in situ (dans le module) :

- 1. Directement (cf. cours Python) python mylib.py
- 2. Avec unittest (pour les plus rapides) python mylib.py python -m unittest mylib

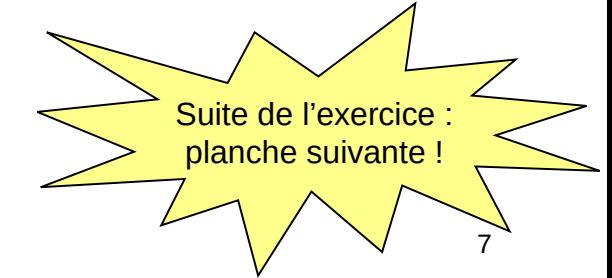

© Copyright 2021 Cyril Keime & Arnaud Bêche 7

# Mise en œuvre (2/2)

• pytest utilise directement l'instruction **assert** du langage Python

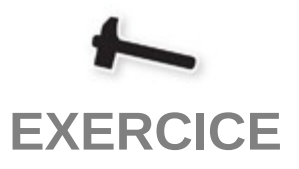

#### **assert <expr>**

– Lève l'exception AssertionError si **<expr>** est False

#### **assert <expr>, <msg>**

- Lève l'exception AssertionError avec le message **<msg>** si **<expr>** est False
- Le code de test (ie dans les fonctions ou méthodes préfixées par **test**) doit utiliser **assert**

Créer trois modules identiques nommés test mylib, mylib test, foobar.

Contenu :

- fonction de test de inc()
- classe de test de inc()

Lancer et expliquer : pytest -q pytest -q foobar.py pytest -q mylib.py

#### Tester une exception

- Pour tester une exception, la fonction à tester doit être placée dans un contexte **raises** fourni par pytest : **with pytest.raises(<exception>): f()**
- Le test est passé avec succès si l'exception est levée pendant l'exécution de **f()**

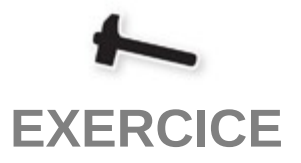

Ajouter au module mylib une fonction div() : x,  $y == > x / y$ (créer le module mylib2)

Tester le cas  $y = 0$ , ie vérifier qu'une exception est bien levée lorsque y =  $\Omega$ .

(créer le module mylib2\_test)

Faire échouer le test en ajoutant dans la même fonction le test d'une division par 1.

pytest mylib2\_test.py

### **Marqueurs**

Le mécanisme de décoration Python est utilisé pour marquer les tests

*décorateur* : expression dont le résultat est une fonction ayant un seul argument : le code de la fonction décorée, et dont le résultat est attaché au nom de la fonction décorée

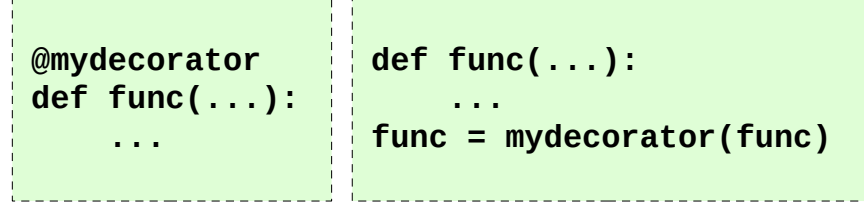

- Un marqueur pytest a la forme suivante : **@pytest.mark.<nom>**
- La liste des marqueurs est disponible en ligne de commande :

```
pytest --markers
```
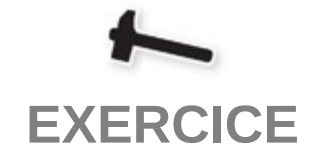

Utiliser le marqueur parametrize pour tester inc() avec différentes entrées.

(créer le module mylib2b\_test)

Ajouter un test de la fonction inc() :

- qui doit échouer,
- mais marqué comme tel ! Expected to fail…

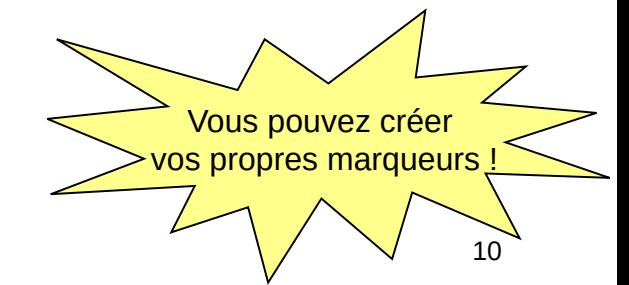

24/11/2023

# Aménagements (1/3)

- Un aménagement de test est une fonction permettant **de définir et d'organiser** le contexte d'exécution d'un test ou d'un ensemble de tests En anglais : fixture
- Un aménagement pytest a la forme suivante : **@pytest.fixture**
- Une fonction de test, **ou un aménagement**, déclare avoir besoin d'un aménagement **<nom>** en déclarant un argument **<nom>**
- Avant d'exécuter une fonction de test, **ou un aménagement**, pytest exécute chaque aménagement déclaré dans la liste des arguments, et associe son résultat à l'argument <nom>

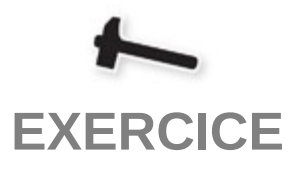

Définir deux tests et deux aménagements permettant de tester inc() avec les valeurs :

- 0 à 9
- 0 à 9, 10 et 42 (créer le module mylib2c\_test)

Un aménagement peut être paramétré avec le marqueur **parametrize**

# Aménagements (2/3)

• Quand pytest exécute **un test**, et donc l'ensemble des aménagements requis par ce test ou les aménagements de ce test (rappel : un aménagement peut déclarer avoir besoin d'un aménagement) :

CHAQUE AMENAGEMENT EST EXECUTE UNE ET UNE SEULE FOIS PAR TEST (le résultat est stocké, ie toute requête après la première reçoit ce résultat stocké)

• Un aménagement requis par défaut pour tous les tests peut être défini de la manière suivante :

**@pytest.fixture(autouse=True)**

Il est possible de définir une portée (une durée de vie) pour un aménagement. Exemple : **@pytest.fixture(scope='module')**

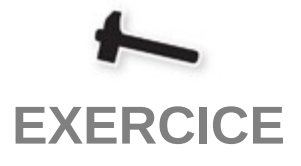

Modifier le code pour ne créer qu'une seule fois le vecteur de test 0 à 9.

(pour mettre en évidence le comportement : utiliser print() et mettre les tests en échec)

(pour les plus rapides : définir un aménagement autouse pour ajouter -1 aux vecteurs)

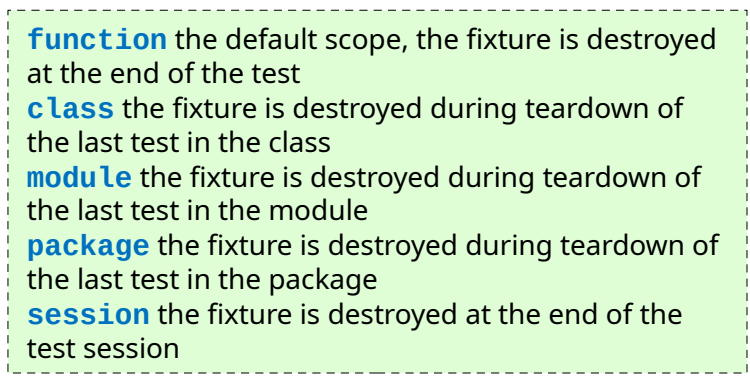

# Aménagements (3/3)

• Un aménagement peut nécessiter un **nettoyage** après un test, afin de ramener le système dans un état propre pour le prochain test (par exemple : fermer un fichier, clore une connexion réseau, supprimer des fichiers temporaires, etc)

En anglais : teardown, cleanup, finalization

• Pour définir un nettoyage, il faut remplacer l'instruction **return** par l'instruction **yield** et placer le code de nettoyage **après yield** :

```
@pytest.fixture
def myfixture(...):
     <code aménagement>
     yield <résultat aménagement>
     <code nettoyage>
```
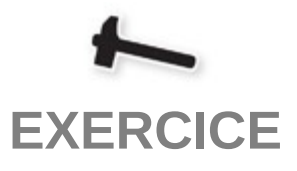

Modifier le code pour simuler un nettoyage de la création du vecteur de 0 à 9.  $(simuler = utiliser print()!)$ 

# **Plugins**

- rerunfailures
	- re-runs tests to eliminate intermittent failuress
- timeout
	- terminates tests after a certain timeout
- cov
	- produces coverage reports
- check
	- allows multiple failures per test
- custom-exit-code
	- exits test session with custom exit code

**EXERCICE**

Définir et implémenter une classe (accompagnée de ses tests !) permettant de mettre en œuvre chacun de ces 5 plugins.

Références :

[https://docs.pytest.org/en/latest/reference/plugin\\_list.html](https://docs.pytest.org/en/latest/reference/plugin_list.html)

Si besoin : **python -m pip install pytest-rerunfailures python -m pip install pytest-timeout python -m pip install pytest-cov python -m pip install pytest-check python -m pip install pytest-custom-exit-code**